# CS169 Week 4 Section Worksheet

Let's make a Rails app from the bottom up!

rails new app\_name

rails new todo\_app

#### rails generate scaffold model attribute:type

## rails generate scaffold todo description:string

- What does this make for us?
- MVC in rails

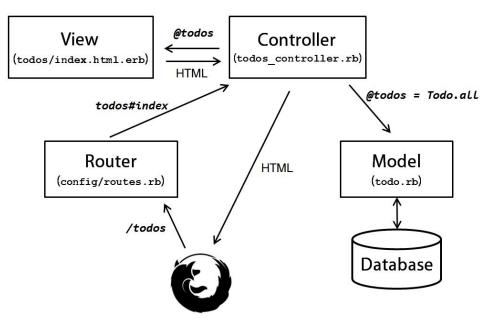

#### Create the database for our app

bundle exec rake db:migrate

• Without this, no changes will be made to our database schema

## Insert some records in the database

#### Open db/seeds.rb

Insert the following two todo items into the database using Todo.create:

Todo.create(description: "start the cs169 discussion section") Todo.create(description: "release the third homework")

Use the following command to insert the data into database

## rake db:seed

Check if the records are inserted into the database (use **rails console**)

## Start the server:

rails server -p \$PORT -b \$IP

- Use rake routes to see what was created by the scaffold command
- Navigate to some of the routes to see what we have without writing a single line of code!

## Extend the app

rails generate migration AddAttributeToModel attribute:type

#### rails generate migration AddDueDateToTodo due\_date:datetime

- Note the format of command this will generate the entire migration file automatically if we follow convention
- Make sure you run rake db:migrate again!

Create new route in the app

- Add a route in config/routes.rb and map it to a controller action get '/hello', to: 'todos#hello'
- Add a view what should it be called according to convention? hello.html.erb
   <h1>Hello!</h1>
- Add the corresponding method to a controller do we need anything else in our method?
   def hello

```
respond_to do |format|
  format.html { render :hello }
  format.json { render json: "hello world!" }
end
```

Possible group tasks

end

Add a new attribute to the Todo model and update the views to display/edit the new field
 Q: we want to add a new boolean field with name "done" for each Todo record

(default value: false), user should be able to view and edit the new attribute.

A: Make the following changes:

- 1. rails generate migration add\_done\_to\_todos done:boolean
- 2. change the migrate file into:

```
class AddDoneToTodos < ActiveRecord::Migration
  def change
    add_column :todos, :done, :boolean, default: false
  end
end</pre>
```

#### 3. bundle exec rake db:migrate

- 4. use **rails** console command to check if the change has been integrated
- 5. add the following content into app/views/todos/\_form.html.erb

```
<%= f.label :done %>
<%= f.check_box :done %><br>
```

- 6. change index.html.erb and show.html.erb respectively
- 7. and change todos controller.rb:

```
# Never trust parameters from the scary internet,
# only allow the white list through.
def todo_params
  params.require(:todo).permit([:description, :due_date,
:done])
end
```

- Add a page that displays all Todos we have sorted by due date
- Change the routing schema
   Q: route /new\_todo to the page that creates a new Todo item.
   A: add the following code into the config/routes.rb file
   get '/new\_todo', to: 'todos#new'
- route todos#index as the homepage for this app.
- root 'todos#index'

## Optional

Commands for reversing back to a previous version of the DB:

```
rake db:migrate VERSION=0
```

Use the following command to show all migrations:

```
rake db:migrate:status
```

Console output:

Status Migration ID Migration Name

| up | 20160211013318 | Create todos         |
|----|----------------|----------------------|
| up | 20160211025643 | Add done to todos    |
| up | 20160211043246 | Add due date to todo |

Now rollback to a previous version:

rake db:migrate VERSION=20160211025643

There's a checklist in the appendix of the SaaS book whenever you make a new Rails app. Check it out!